## Cypher 1 Working Notes 4 – How To Create a Kit

- 1) OPEN THE KIT SCREENS, FROM THE DATABASE TAB ON THE LAUNCH SCREEN
- 2) click on create:
- 3) type in the name for your Kit & click on Save:

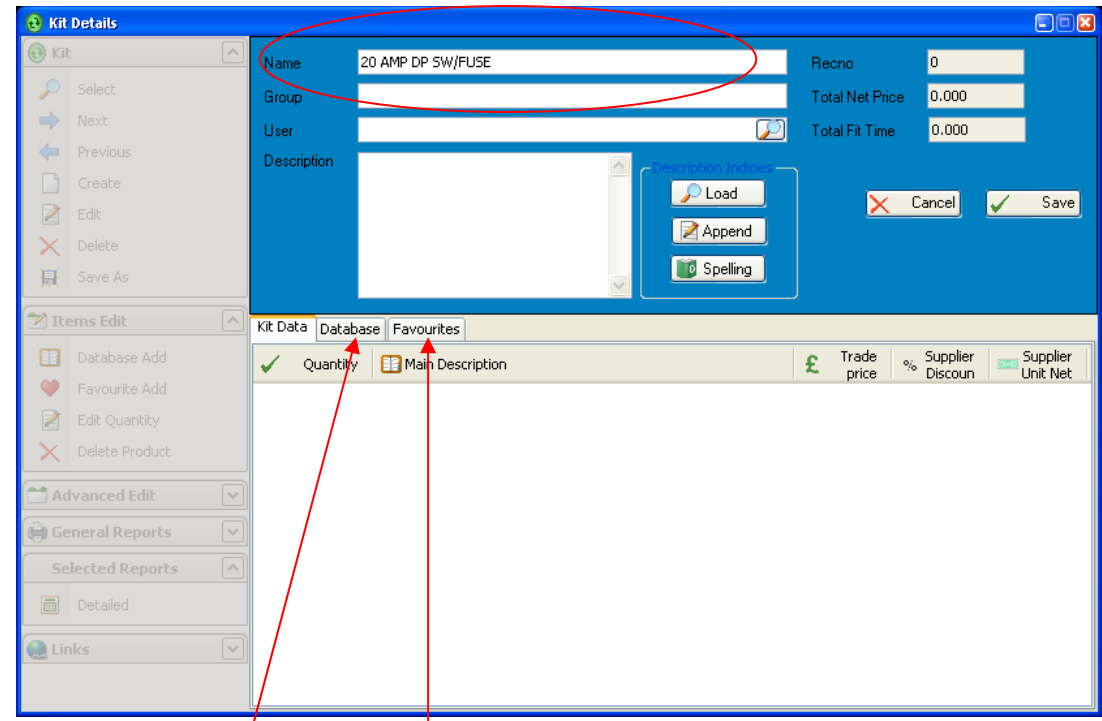

- 4) CLICK THE DATABASE (OR FAVOURITES) TAB
- 5) Select the items from the database that you require in the kit & confirm the quantity you require & click enter:

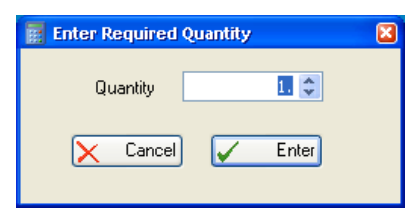

6) Repeat the procedure (step 5) for all required items

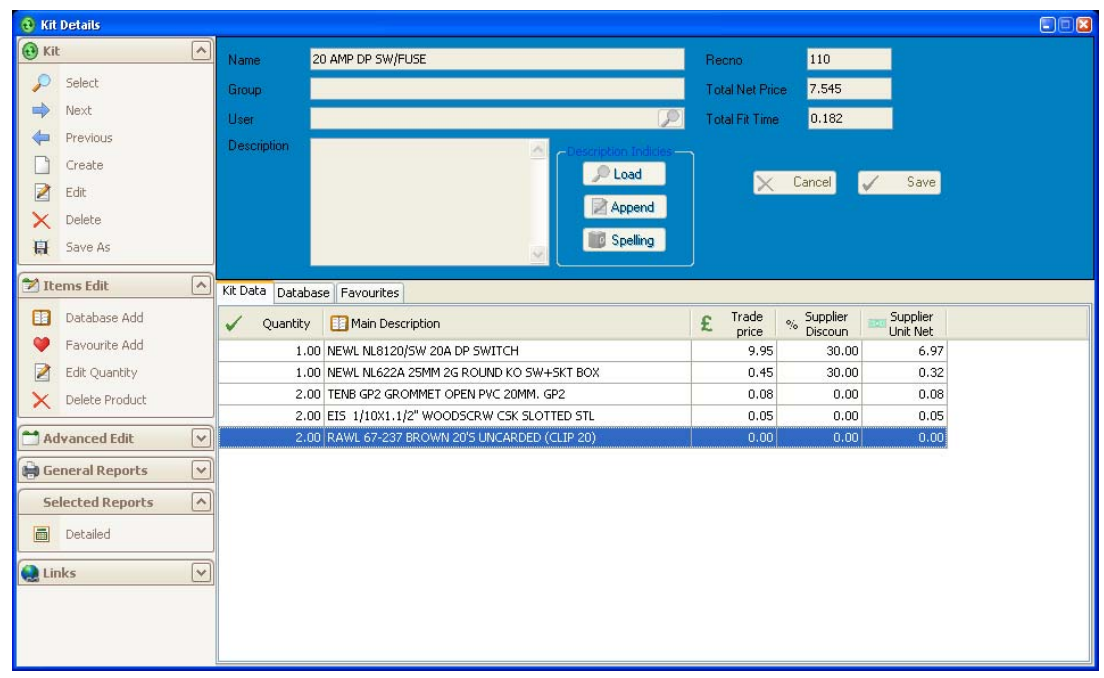

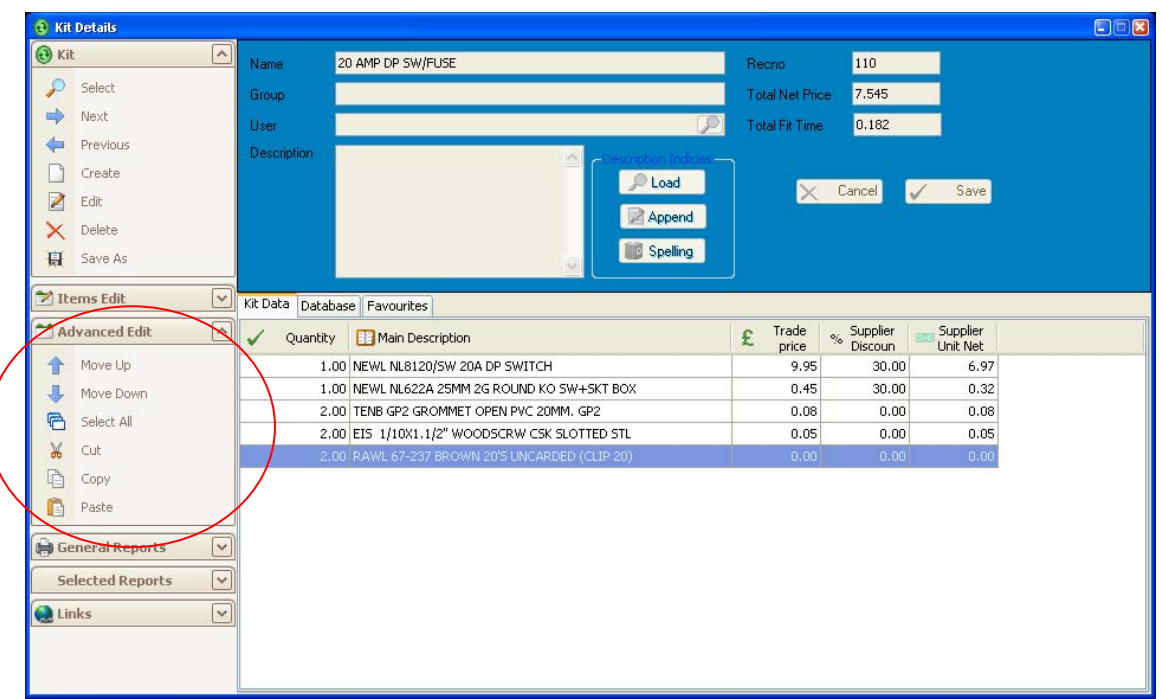

- 9) The Group and User fields can be used to place the Kit into a list purely for one User or left blank to add it to the Global list
- 10)The Description field can be used to describe the style or make-up of the Kit.